# **Dashboard - Bug #47474**

# **mgr/dashboard: share/export grafana dashboards as images**

09/15/2020 06:33 PM - Ernesto Puerta

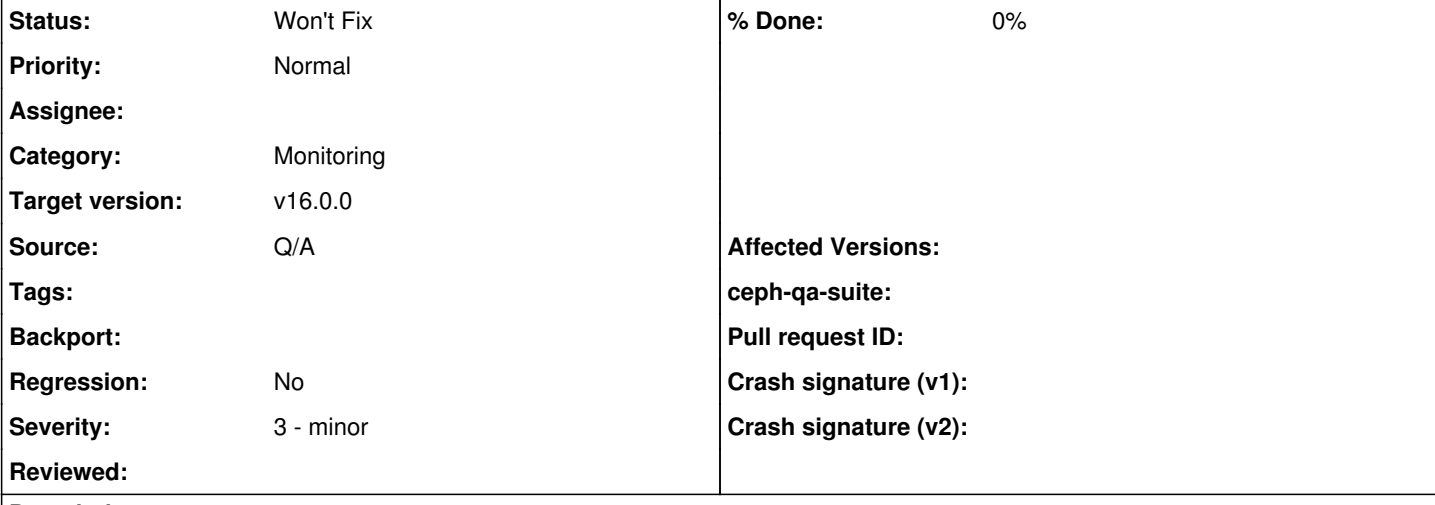

## **Description**

With the currently embedded plugins Grafana fails to export/share images from dashboards

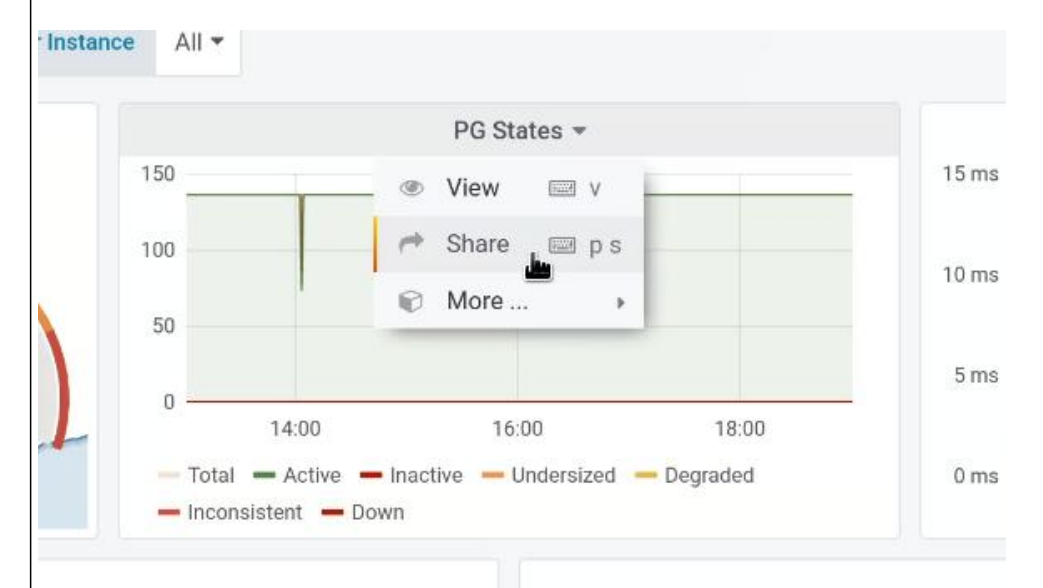

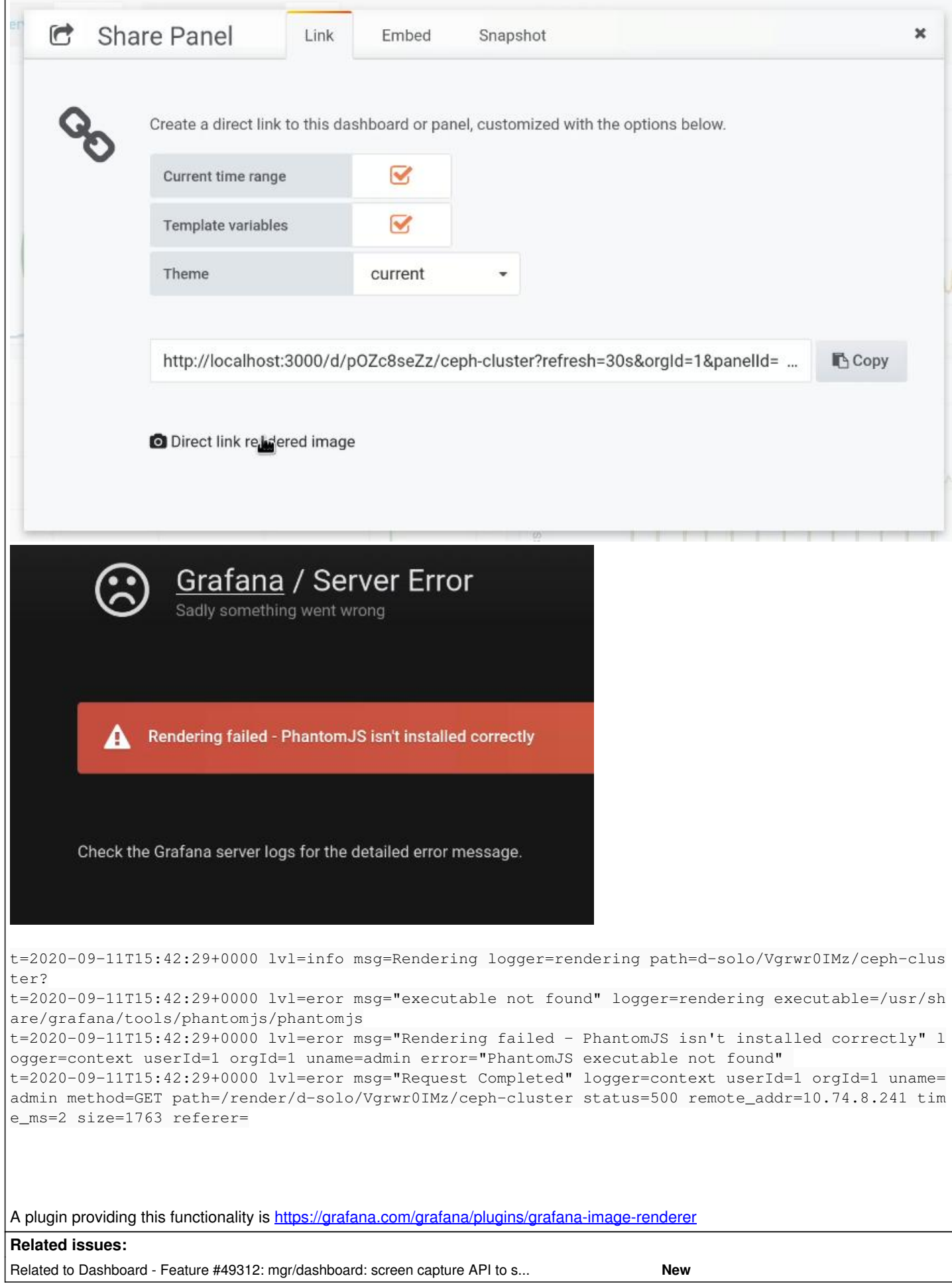

 $\mathbf{L}$ 

## **History**

## **#1 - 09/15/2020 06:34 PM - Ernesto Puerta**

*- Description updated*

## **#2 - 09/21/2020 12:40 PM - Avan Thakkar**

- *File Screenshot from 2020-09-21 14-17-05.png added*
- *File Screenshot from 2020-09-21 18-09-22.png added*

Ernesto Puerta wrote:

With the currently embedded plugins Grafana fails to export/share images from dashboards

The issue isn't reproducible for the master branch. The grafana dashboards are being able to share/export, except for "Ceph-Cluster" grafana dashboard which is throwing timeout error.

t=2020-09-21T12:34:13+0000 lvl=info msg="Rendering timed out" logger=rendering renderer=phantomJS t=2020-09-21T12:34:13+0000 lvl=eror msg="Timeout error. You can set timeout in seconds with &timeout url parameter" logger=context userId=0 orgId=1 uname= error="Timeout error. You can set timeout in seconds with &timeout url parameter"

## **#3 - 09/21/2020 12:48 PM - Avan Thakkar**

Yes and agree with embedding the grafana-image-renderer plugin, following this comment <https://community.grafana.com/t/rendering-time-out-without-error/26773>

### **#4 - 09/21/2020 01:58 PM - Lenz Grimmer**

To my knowledge, this is a configuration option that needs to be enabled at build time in Grafana and depends on the PhantomJS headless web browser, which makes the Grafana installation quite "heavy". I'm not sure that's a pure Ceph Dashboard issue.

## **#5 - 09/21/2020 02:08 PM - Avan Thakkar**

Lenz Grimmer wrote:

To my knowledge, this is a configuration option that needs to be enabled at build time in Grafana

#### Yes, you are right.

and depends on the PhantomJS headless web browser, which makes the Grafana installation quite "heavy". I'm not sure that's a pure Ceph Dashboard issue.

Yes, maybe. I tried embedding the plugin, but it throws "Rendering failed" error, as it's missing some libraries, which seems to be different for different OS as mentioned here [https://grafana.com/docs/grafana/latest/administration/image\\_rendering/#grafana-image-renderer-plugin-and-remote-rendering-service.](https://grafana.com/docs/grafana/latest/administration/image_rendering/#grafana-image-renderer-plugin-and-remote-rendering-service) So maybe this can make installation heavy?!

## **#6 - 09/22/2020 09:02 AM - Lenz Grimmer**

I suggest to resolve this issue as "Won't fix", as it's primarily a Grafana configuration issue and therefore out of scope for Ceph Dashboard.

Instead, let's create a new feature tracker that implements an option to take a screen shot of an embedded Grafana image using the browser's built-in [screen capture API](https://w3c.github.io/mediacapture-screen-share/), as Ernesto suggested during today's stand-up.

## **#7 - 09/22/2020 09:47 AM - Lenz Grimmer**

Lenz Grimmer wrote:

Instead, let's create a new feature tracker that implements an option to take a screen shot of an embedded Grafana image using the browser's built-in **screen capture API**, as Ernesto suggested during today's stand-up.

Looks as if that API is not really intended to be used for creating still image screen shots of a given browser area. I was not able to find an existing API that support this, but there's some work in progress here:<https://github.com/fernap3/screenshot>

## **#8 - 02/16/2021 05:41 PM - Avan Thakkar**

*- Related to Feature #49312: mgr/dashboard: screen capture API to share/export grafana dashboards as images added*

## **#9 - 02/16/2021 05:42 PM - Avan Thakkar**

Moving this to Won't Fix as suggested here [https://tracker.ceph.com/issues/47474/quoted?journal\\_id=175546](https://tracker.ceph.com/issues/47474/quoted?journal_id=175546).

## **#10 - 02/16/2021 05:42 PM - Avan Thakkar**

*- Status changed from New to Won't Fix*

## **#11 - 04/15/2021 05:29 PM - Ernesto Puerta**

*- Project changed from mgr to Dashboard*

*- Category changed from 148 to Monitoring*

## **Files**

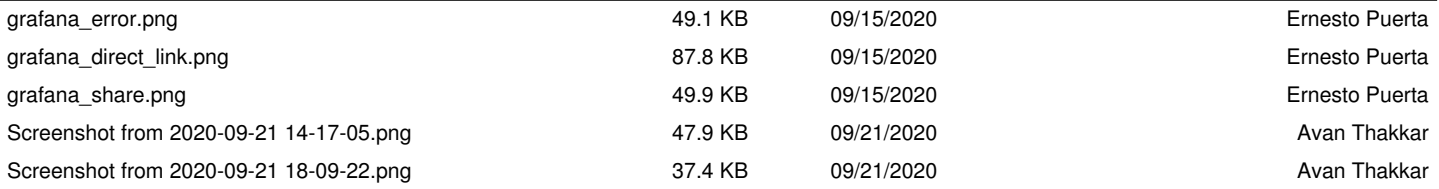